Dear Area 30 Career Center Parents,

Area 30 Career Center understands the importance of staying informed about your students progress. We utilize PowerSchool software to record and track your students grades and attendance while attending Area 30 Career Center. This document will help you to create a PowerSchool account so that you can log in to see your students grades, attendance, and set email summary reports to be sent on a regular basis.

In order to take advantage of this convenient new service, you will need to create a parent account. This requires you to:

1. Open a web browser and go to <u>www.area30.k12.in.us</u>, and select Parents for the menu, then PowerSchool SIS.

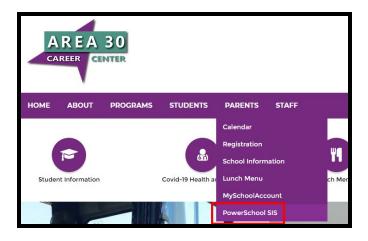

2. If this is your first time at PowerSchool, Click the "**Create Account**" Tab on the menu, then select the **Create Account** button. Otherwise, select the Sign In Tab and enter your username and password.

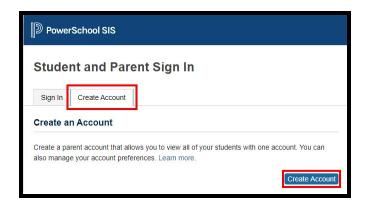

3. Enter your **Name, Email**, and create a **Username** and **Password**. Finally, associate the student to the parent account with the **Student Name**, **AccessID** and **Access Password** that was assigned by Area 30 Career Center.

| PowerSchool SIS                                                                      |                                                            |  |
|--------------------------------------------------------------------------------------|------------------------------------------------------------|--|
| Create Parent Acco                                                                   | ount                                                       |  |
| Parent Account Details                                                               |                                                            |  |
| First Name                                                                           |                                                            |  |
| Last Name                                                                            |                                                            |  |
| Email                                                                                |                                                            |  |
| Re-enter Email                                                                       |                                                            |  |
| Desired Username                                                                     |                                                            |  |
| Password                                                                             |                                                            |  |
| Re-enter Password                                                                    |                                                            |  |
| Password must:                                                                       | •Be at least 8 characters long                             |  |
| Link Students to Account<br>Enter the Access ID, Access Passy<br>your Parent Account | word, and Relationship for each student you wish to add to |  |
| Student Name                                                                         |                                                            |  |
| Access ID                                                                            |                                                            |  |
| Access Password                                                                      |                                                            |  |
| Relationship                                                                         | Choose 🗸                                                   |  |

4. Confirm your new account using the **Verification Email** sent from PowerSchool.

| D PowerSchool SIS          |                        |                                                            |  |
|----------------------------|------------------------|------------------------------------------------------------|--|
| Student and Parent Sign In |                        |                                                            |  |
| Sign In                    | Create Account         |                                                            |  |
|                            | o verify your account. | PowerSchool account has been created. Check your email for |  |
| Password                   | 1                      |                                                            |  |
|                            |                        | Forgot Username or Password?                               |  |
|                            |                        | Sign In                                                    |  |

5. Finally, go back to the PowerSchool Parent Login web page and Sign In!